# Résolution des problèmes d'incohérence vPC sur les commutateurs NX-OS

## Table des matières

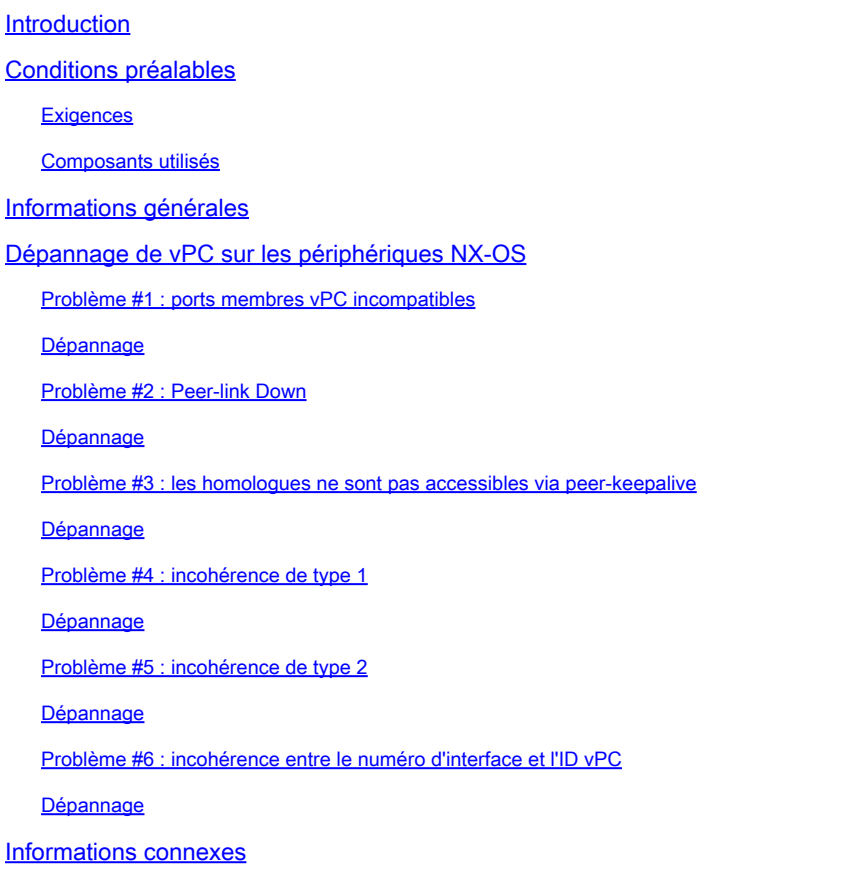

# Introduction

Ce document décrit les problèmes courants d'incohérence du canal de port virtuel (vPC) et les étapes à suivre pour les résoudre.

# Conditions préalables

**Exigences** 

Aucune exigence spécifique n'est associée à ce document.

### Composants utilisés

Ce document n'est pas limité à des versions de matériel et de logiciel spécifiques.

The information in this document was created from the devices in a specific lab environment. All of the devices used in this document started with a cleared (default) configuration. Si votre réseau est en ligne, assurez-vous de bien comprendre l'incidence possible des commandes.

# Informations générales

Un vPC permet à des liaisons physiquement connectées à deux commutateurs différents d'apparaître comme un seul port-channel par un troisième périphérique.

# Dépannage de vPC sur les périphériques NX-OS

Vérifiez le résultat de show vpc brief et vérifiez s'il existe un problème de compatibilité dans l'un des ports membres du vPC.

Utilisez les commandes répertoriées pour vérifier l'incohérence spécifique du vPC :

#### **show vpc consistency-parameters global**

show vpc consistency-parameters interface Ethernet x/y

**show vpc consistency-parameters vlans**

show vpc consistency-parameters vpc *vpc-id*

### Problème #1 : ports membres vPC incompatibles

Vérifiez s'il existe un problème de compatibilité entre les ports membres vPC, comme indiqué dans le show vpc

En cas de problème, il est signalé comme « Echec du contrôle de compatibilité », comme indiqué dans ce résultat

<#root>

**`show vpc`**

Legend: (\*) - local vPC is down, forwarding via vPC peer-link vPC domain id : 1 Peer status : peer adjacency formed ok vPC keep-alive status : peer is alive Configuration consistency status : success Per-vlan consistency status : success Type-2 consistency status : success vPC role : secondary Number of vPCs configured : 18 Peer Gateway : Enabled Dual-active excluded VLANs : - Graceful Consistency Check : Enabled Auto-recovery status : Enabled, timer is off.(timeout = 240s) Delay-restore status : Timer is off.(timeout = 50s) Delay-restore SVI status : Timer is off.(timeout = 10s) vPC Peer-link status -------------------------------------------------------------------- id Port Status Active vlans -- ---- ------ -------------------------------------------------- 1 Po100 up 1,5,10,118,121-132,150,160,253 vPC status --------------------------------------------------------------------- id Port Status Consistency Reason Active vlans -- ---- ------ ----------- ------ ------------ 1 Po1 up success success 1,5,10,118, 121-132,150 **2 Po2 down\* failed Compatibility check failed - <--- for speed**

#### <#root>

**`show vpc consistency-parameters vpc 2`**

#### Legend:

Type 1 : vPC will be suspended in case of mismatch

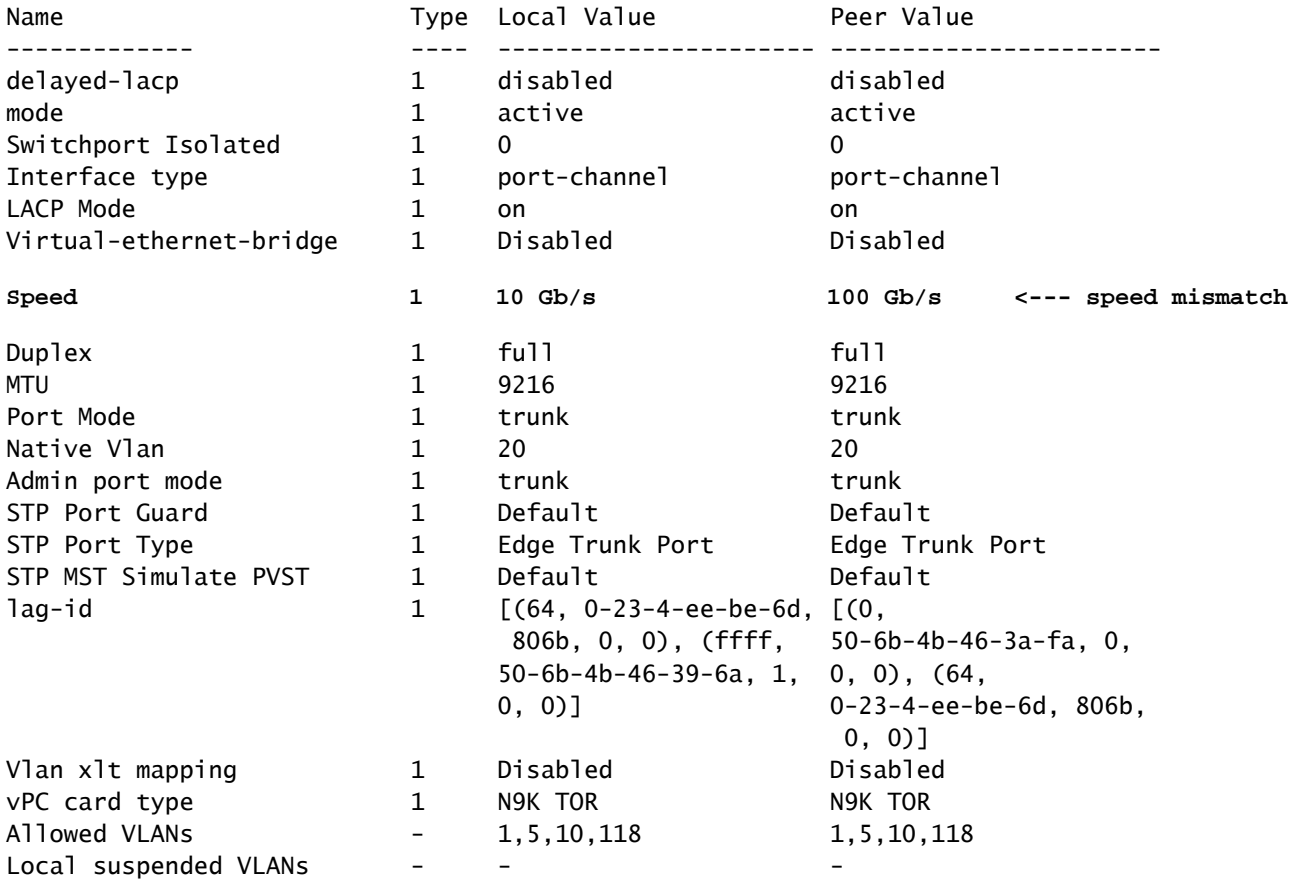

#### Dépannage

- Assurez-vous que les interfaces vPC et le côté distant (serveur/troisième commutateur) sont configurés avec les mêmes vitesses. Utilisation **show vpc consistency-parameters vpc vpc-id** pour vérifier la non-concordance de la vitesse avec les interfaces vPC homologues.
- Vérifiez également que toutes les interfaces membres du vPC sont configurées avec les mêmes vitesses.

Problème #2 : Peer-link Down

Vérifier si l'état de l'homologue est « peer link is down in » show vpc

En cas de problème avec l'état du lien homologue, il doit être signalé comme « peer link is down » pour « Peer status », comme indiqué dans ce résultat :

<#root> **`show vpc brief`** Legend: (\*) - local vPC is down, forwarding via vPC peer-link vPC domain id : 100 **Peer status : peer link is down <--- peer-link is down then vPC is down** vPC keep-alive status : peer is alive Configuration consistency status : success Per-vlan consistency status : success Type-2 consistency status : failed Type-2 inconsistency reason : SVI type-2 configuration incompatible vPC role 30 and 20 and 20 and 20 and 20 and 20 and 20 and 20 and 20 and 20 and 20 and 20 and 20 and 20 and 20 and 20 and 20 and 20 and 20 and 20 and 20 and 20 and 20 and 20 and 20 and 20 and 20 and 20 and 20 and 20 and 20 Number of vPCs configured : 1 Peer Gateway 3. The Second Second Second Second Second Second Second Second Second Second Second Second Second Second Second Second Second Second Second Second Second Second Second Second Second Second Second Second Second Dual-active excluded VLANs : -<br>Graceful Consistency Check : Enabled Buar-accive Secretics<br>Graceful Consistency Check Auto-recovery status : Disabled Delay-restore status : Timer is off.(timeout = 30s) Delay-restore SVI status : Timer is off.(timeout = 10s) Operational Layer3 Peer-router : Disabled Virtual-peerlink mode : Disabled vPC Peer-link status -------------------------------------------------------------------- id Port Status Active vlans -- ---- ------ ------------------------------------------------- 1 Po1 down vPC status ---------------------------------------------------------------------------- Id Port Status Consistency Reason and Active vlans -- ------------ ------ ----------- ------ --------------- **123 Po123 down failed Peer-link is down - <--- Reason: Peer-link down**

- Vérifiez l'état de l'interface port-channel et des interfaces membres configurées dans la liaison homologue. S'ils sont hors tension et non connectés, vérifiez la connectivité physique, par exemple câble/SFP, etc.
- Il est nécessaire que le canal de port de liaison entre homologues vPC soit configuré en tant que réseau de type de port STP (Spanning Tree Protocol), de sorte que Bridge Assurance est activé sur toutes les liaisons entre homologues vPC sur les deux commutateurs homologues vPC.
- Vérifiez que la liaison entre homologues vPC est configurée comme agrégation de canal de port de couche 2 qui autorise uniquement les VLAN vPC.
- Jusqu'à ce que la liaison entre homologues vPC soit établie, tous les canaux de port vPC restent à l'état suspendu. Si la liaison entre homologues vPC échoue une fois en ligne pendant un certain temps, les vPC de la liaison secondaire sont suspendus jusqu'à ce que la liaison entre homologues soit restaurée.

#### Problème #3 : les homologues ne sont pas accessibles via peer-keepalive

Vérifier si l'état de maintien de connexion vPC est « l'homologue n'est pas accessible via l'homologue de maintien de connexion » dans show vpc

Le résultat indique que le keepalive d'homologue vPC est arrêté pour la raison pour laquelle l'homologue n'est pas accessible via le keepalive d'homologue, comme indiqué :

```
<#root>
`show vpc brief`
Legend:
                                 (*) - local vPC is down, forwarding via vPC peer-link
vPC domain id                     : 100
Peer status The Contract of the Second Peer adjacency formed ok
vPC keep-alive status             : peer is not reachable through peer-keepalive
<--- keep-alive is down
Configuration consistency status  : success
Per-vlan consistency status : success
Type-2 consistency status         : failed 
Type-2 inconsistency reason       : SVI type-2 configuration incompatible
vPC role                          : secondary                    
Number of vPCs configured : 1
Peer Gateway 3. The Search State of the Peer Gateway 3. Disabled
Dual-active excluded VLANs : -
Graceful Consistency Check : Enabled
Auto-recovery status : Disabled<br>
and the contract of the contract of timer is
Delay-restore status              : Timer is off.(timeout = 30s)
Delay-restore SVI status          : Timer is off.(timeout = 10s)
Operational Layer3 Peer-router    : Disabled
Virtual-peerlink mode             : Disabled
vPC Peer-link status
---------------------------------------------------------------------
id    Port   Status Active vlans
--    ----   ------ -------------------------------------------------
1     Po1    up     1,10
```
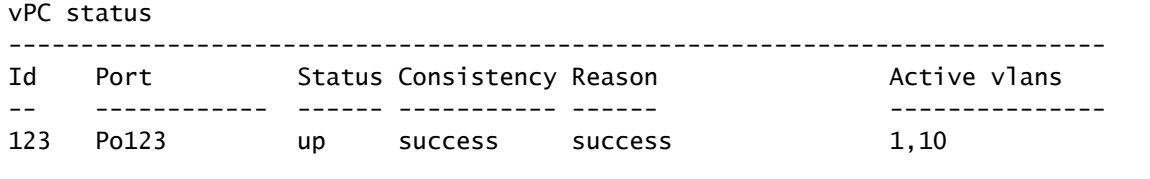

**<-- vpc is still up**

#### Dépannage

- Vérifiez que l'interface de couche 3 est associée au VRF (Virtual Route Forwarding) correct utilisé pour le keepalive entre les commutateurs homologues vPC.
- Si le VRF de gestion est utilisé pour le keepalive entre homologues, assurez-vous qu'un commutateur de gestion est connecté aux ports de gestion sur les deux périphériques homologues vPC.
- Vérifiez que les adresses IP source et de destination utilisées pour les messages de keepalive d'homologue sont accessibles à partir du VRF associé à la liaison de keepalive d'homologue vPC.
- Assurez-vous que le protocole ARP (Address Resolution Protocol) est résolu et que vous pouvez envoyer une requête ping entre les adresses keepalive des homologues pour tester l'accessibilité. Si aucune accessibilité n'existe, recherchez les problèmes le long du chemin (L1, STP, etc.).

#### Problème #4 : incohérence de type 1

Vérifier si l'état de cohérence de Type-1 a échoué dans show vpc

Les résultats de la commande indiquent la raison de l'échec si des problèmes de cohérence de la configuration sont détectés, comme indiqué ci-dessous :

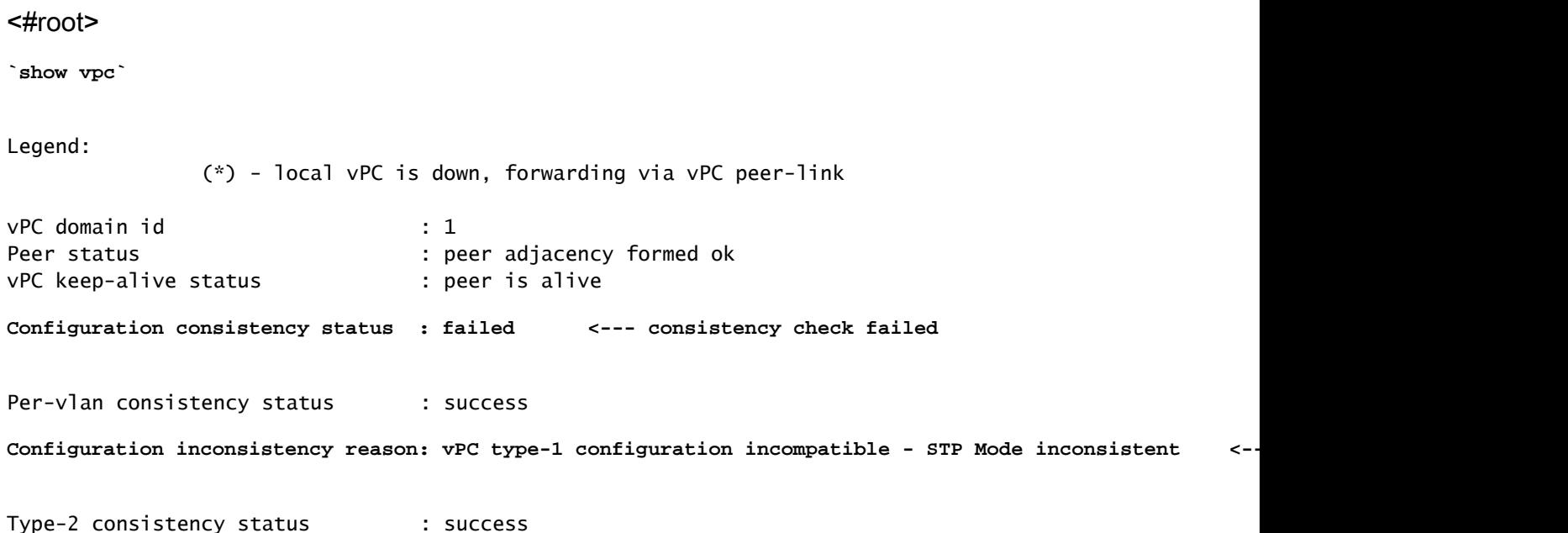

```
vPC role                          : primary                      
Number of vPCs configured : 0
Peer Gateway Branch Seer Gateway 1999 Seer Enabled
Dual-active excluded VLANs : -
Graceful Consistency Check : Enabled
Auto-recovery status              : Enabled, timer is off.(timeout = 360s)
Delay-restore status              : Timer is on.(timeout = 150s, 30s left)
Delay-restore SVI status          : Timer is off.(timeout = 10s)
Operational Layer3 Peer-router    : Enabled
Virtual-peerlink mode             : Disabled
```
#### Dépannage

- Vérifiez que les deux commutateurs homologues contrôlent le même mode Spanning Tree. Par exemple, si le commutateur homologue utilise le mode Spanning Tree MST (Multiple Spanning Tree) et que l'autre commutateur homologue utilise le protocole Spanning Tree Rapid par VLAN (Rapid-PVST). Modifiez le mode Spanning Tree pour qu'il soit identique sur les deux commutateurs pour effacer cette erreur.
- Modifiez le mode Spanning Tree avec cette commande :

Switch(config)# **spanning-tree mode ms**t

 $O<sub>U</sub>$ 

Switch(config)# **spanning-tree mode rapid-pvst**

Pour voir d'autres types d'échecs de configuration globale VPC de type 1, utilisez cette commande pour identifier la catégorie, ainsi que la valeur locale et homologue :

#### <#root>

```
`show vpc consistency-parameters global`
       Legend:
               Type 1 : vPC will be suspended in case of mismatch
Name                        Type  Local Value            Peer Value            
-------------               ----  ---------------------- -----------------------
STP MST Simulate PVST 1 Enabled Enabled 
STP Port Type, Edge 1 Normal, Disabled, Normal, Disabled, 
BPDUFilter, Edge BPDUGuard Disabled Disabled
```
STP MST Region Name 1 **1 1 1 1 1 1 1 1 1** 

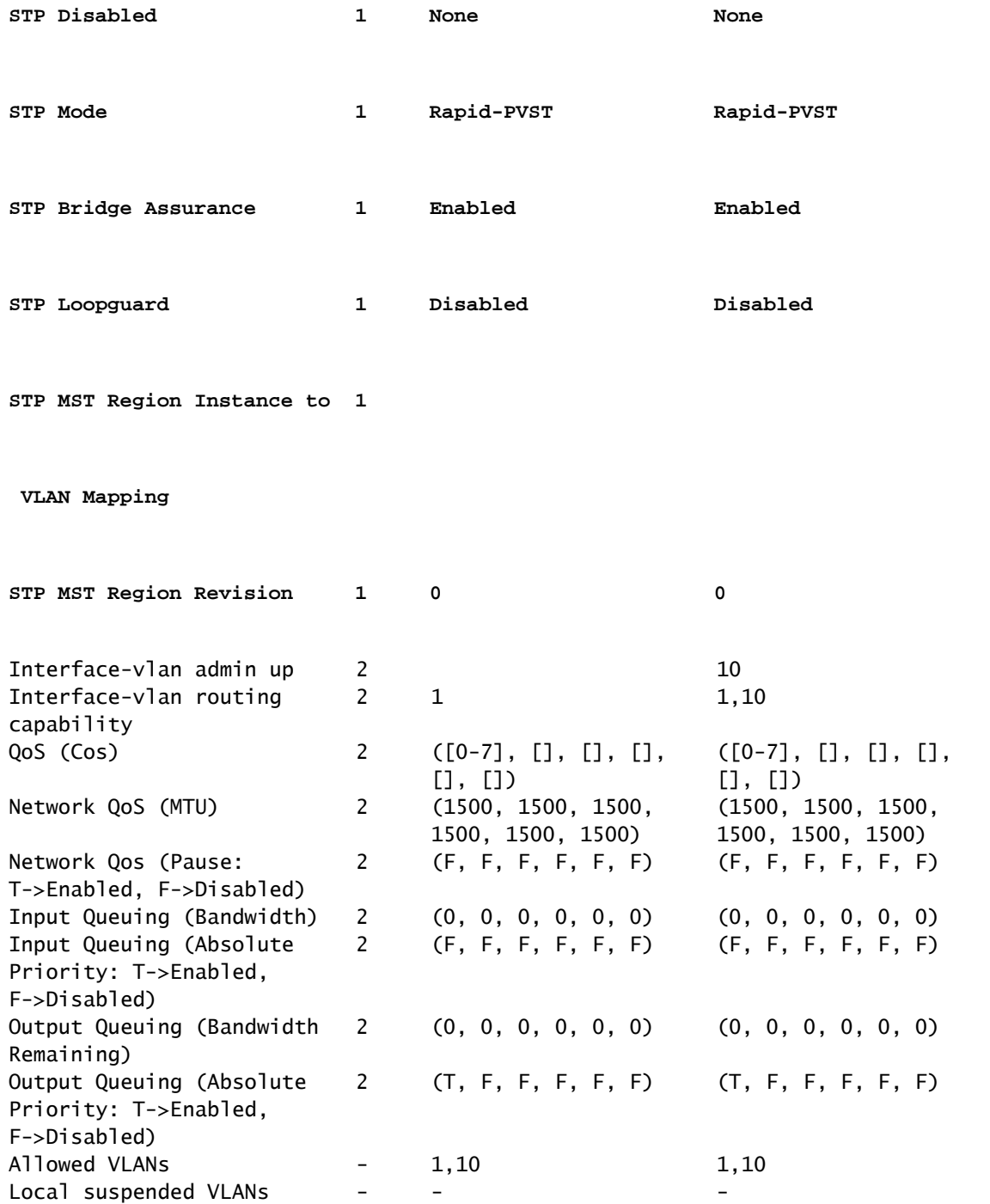

Cet exemple montre comment afficher les paramètres de cohérence vPC pour un canal de port vPC spécifique :

#### <#root>

**`show vpc consistency-parameters interface port-channel 10`**

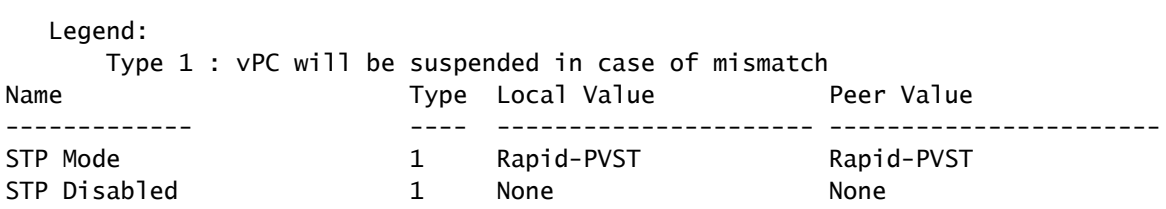

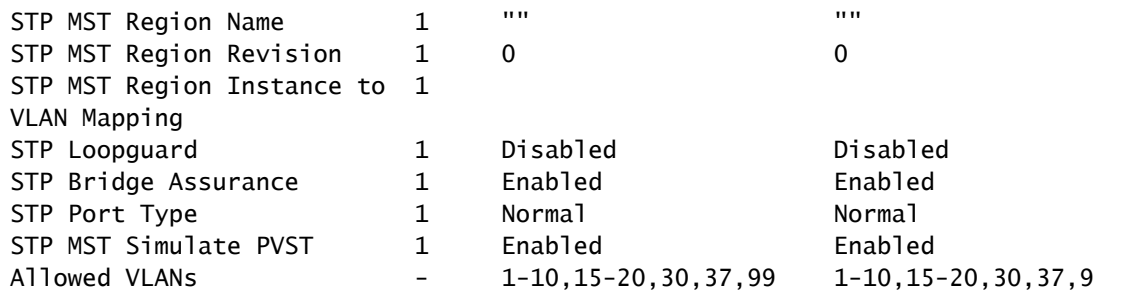

Utilisez les paramètres de cohérence vPC globaux et de canal de port, ainsi que la • configuration actuelle pour identifier les disparités entre les homologues vPC.

Problème #5 : incohérence de type 2

Vérifier si l'état de cohérence de type 2 a échoué dans show vpc

Les résultats de cette commande indiquent la raison de l'échec si une incohérence de configuration est détectée :

```
<#root>
```
.

**`show vpc`**

Legend:

```
                (*) - local vPC is down, forwarding via vPC peer-link
vPC domain id                     : 1  
Peer status                       : peer adjacency formed ok     
vPC keep-alive status             : peer is alive                
Configuration consistency status  : success
Per-vlan consistency status : success
Type-2 consistency status : failed <--- Type-2 inconsistency found
Type-2 inconsistency reason : SVI type-2 configuration incompatible <--- Reason for Type-2 inconsistency
vPC role                          : primary                      
Number of vPCs configured : 0
Peer Gateway 1998 : Enabled
Dual-active excluded VLANs : -
Graceful Consistency Check : Enabled
Auto-recovery status              : Enabled, timer is off.(timeout = 360s)
Delay-restore status              : Timer is off.(timeout = 150s)
Delay-restore SVI status          : Timer is off.(timeout = 10s)
Operational Layer3 Peer-router    : Enabled
Virtual-peerlink mode             : Disabled
```
Cette commande peut être utilisée pour creuser plus profondément pour voir toutes les

incohérences de Type-2, ainsi que la configuration pour l'homologue et les valeurs locales pour voir si la configuration n'est pas correspondante :

<#root>

**`show vpc consistency-parameters global`**

Legend:

Type 1 : vPC will be suspended in case of mismatch

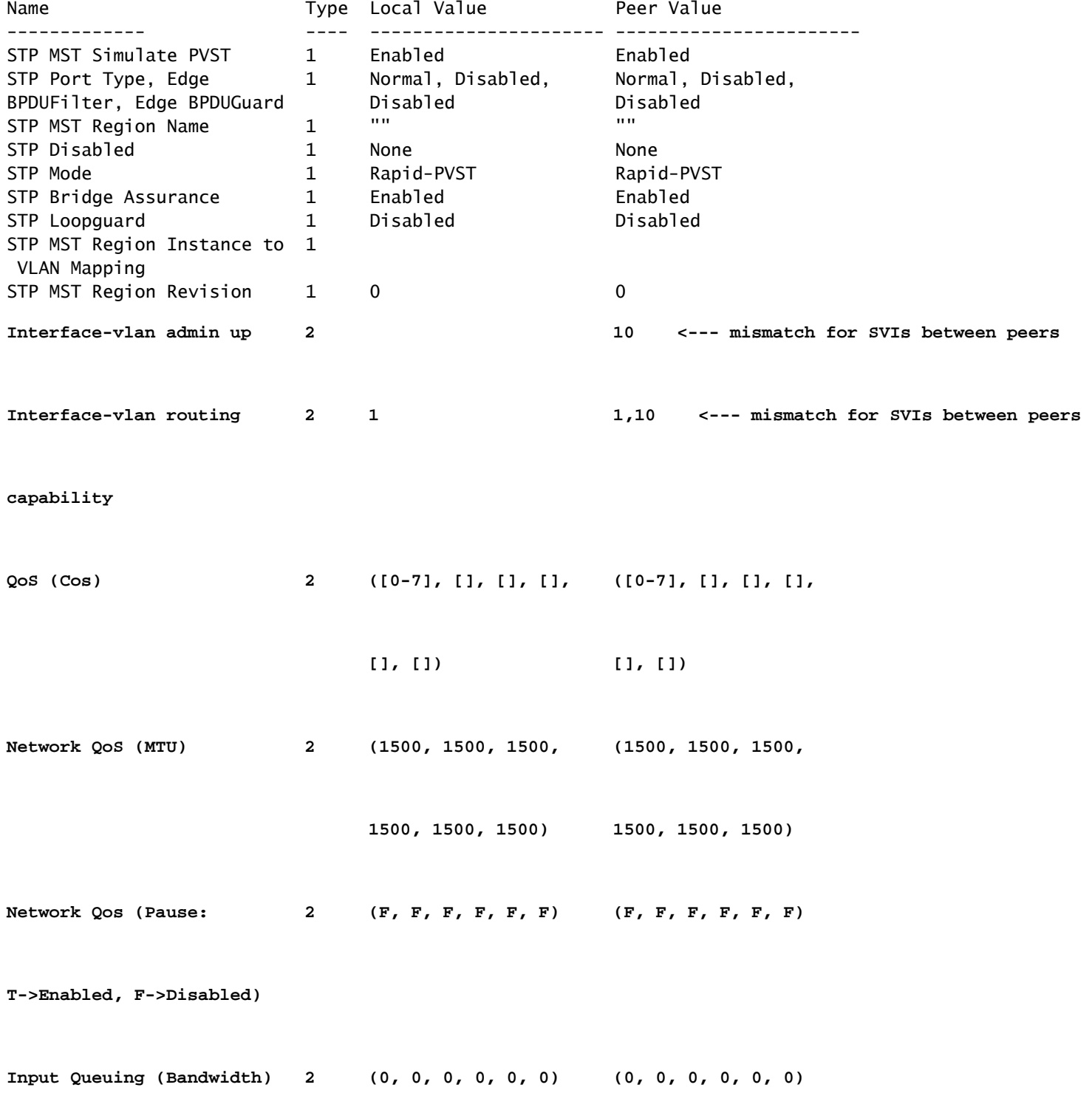

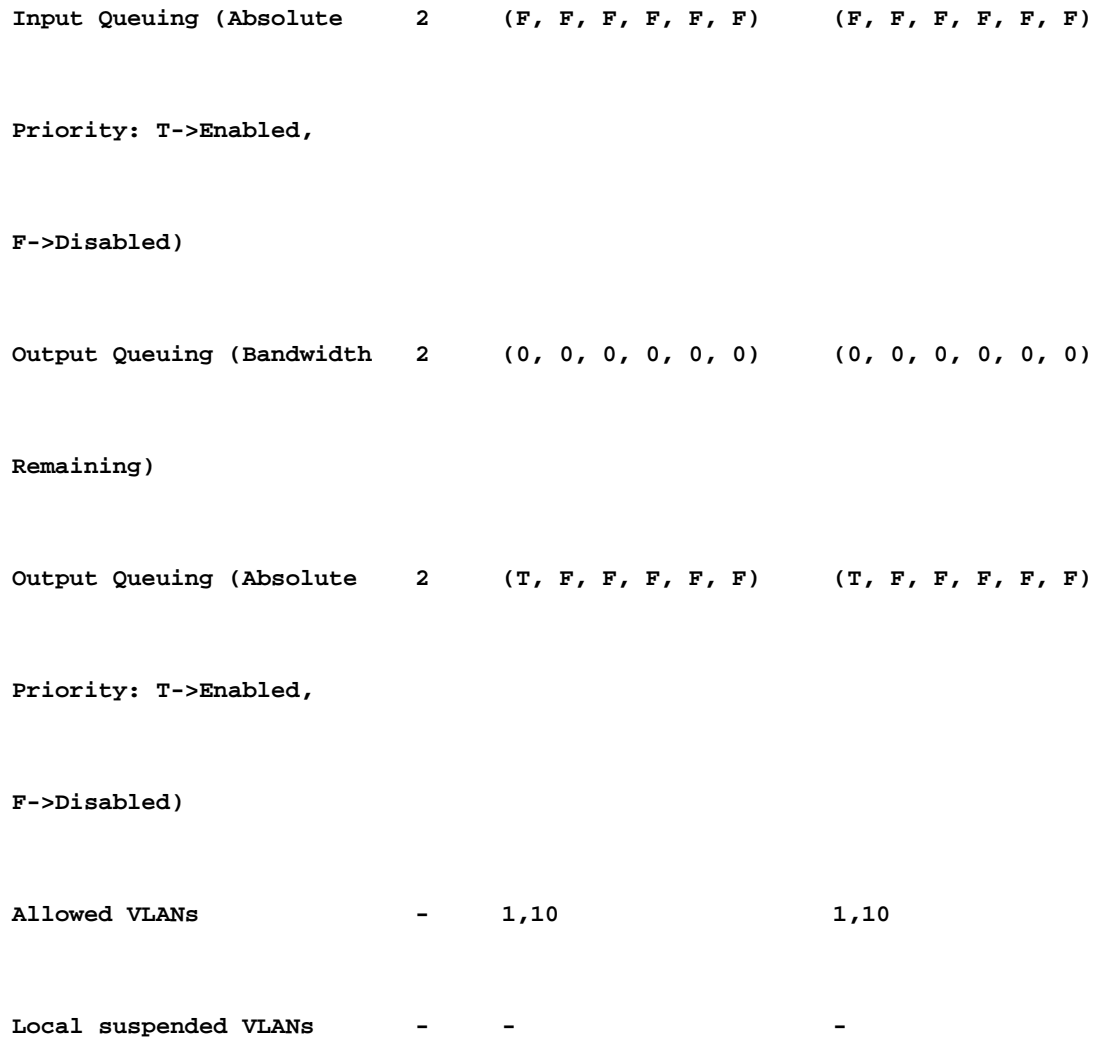

### Dépannage

- Une incohérence de configuration de type 2 d'interface virtuelle commutée (SVI) peut être due à de nombreuses interfaces SVI incohérentes configurées entre les commutateurs homologues vPC. Par exemple, lorsqu'une interface SVI VLAN particulière est configurée sur un commutateur, mais n'est pas présente sur le commutateur homologue.
- Vérifiez avec le **show running-config** sur les deux commutateurs pour identifier toute différence entre l'interface SVI configurée.
- Si vous avez encore besoin d'aide pour identifier les différences dans l'interface SVI configurée, ouvrez un dossier TAC.

### Problème #6 : incohérence entre le numéro d'interface et l'ID vPC

Vérifiez s'il existe un port membre avec une défaillance de cohérence signalée sous l'état vPC dans le show vpc résultats de commande.

**`show vpc`**

Legend:

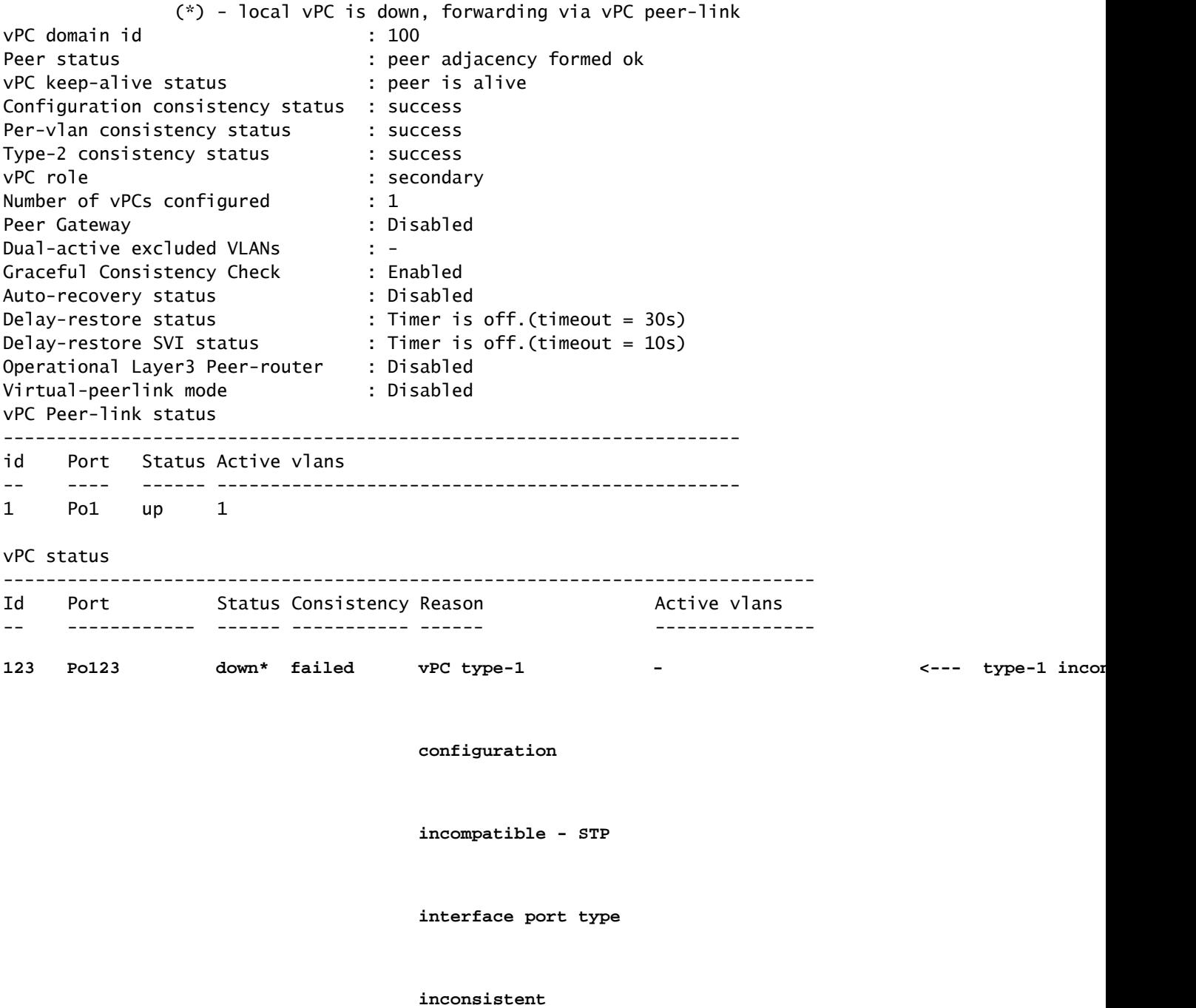

### Dépannage

• Vérifiez la non-correspondance exacte du type de port entre l'interface vPC et show vpc consistency-parameters vpc *vpc-id*.

Étapes de vérification de la non-concordance des types de ports STP :

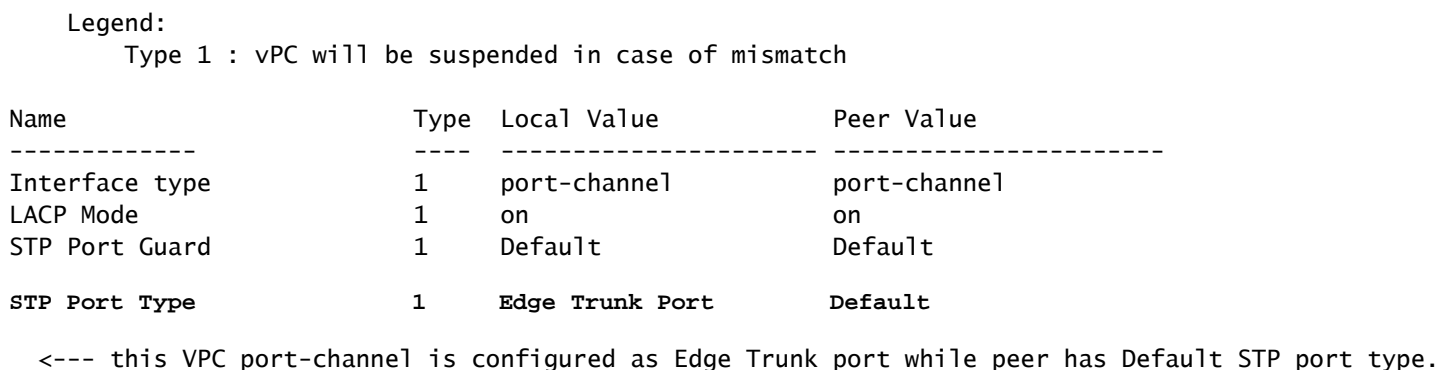

- Configurez le type de port STP sur les deux homologues pour qu'il corresponde aux interfaces vPC. Un port Spanning Tree peut être configuré en tant que port de périphérie, port réseau ou port normal. Un port peut être dans un seul de ces états à la fois. Le type de port Spanning Tree par défaut est normal.
- Le type de port STP peut être configuré globalement ou au niveau de l'interface.

### Informations connexes

• [Assistance technique et téléchargements Cisco](https://www.cisco.com/c/fr_ca/support/index.html?referring_site=bodynav)

#### À propos de cette traduction

Cisco a traduit ce document en traduction automatisée vérifiée par une personne dans le cadre d'un service mondial permettant à nos utilisateurs d'obtenir le contenu d'assistance dans leur propre langue.

Il convient cependant de noter que même la meilleure traduction automatisée ne sera pas aussi précise que celle fournie par un traducteur professionnel.